# **CSE 333 Section 1**

C, Pointers, and Gitlab

C isn't that hard:

void  $(*(*f[])())()$  defines f as an array of unspecified size, of pointers to functions that return void.

#### W UNIVERSITY of WASHINGTON

### **Logistics**

- Exercise 0:
	- Due **Friday (tomorrow!) @ 10 AM (01/05) – no late exercises accepted**
- Homework 0:
	- Due **Monday @ 11:00 PM (01/08)**
	- Meant to acquaint you to your repo and project logistics
	- Must be done individually

#### **Icebreaker!**

Please turn to the people next to you and share:

- Name, pronouns, year
- What are you excited for this summer? Any fun travel plans?
- What are you excited to learn in CSE 333?

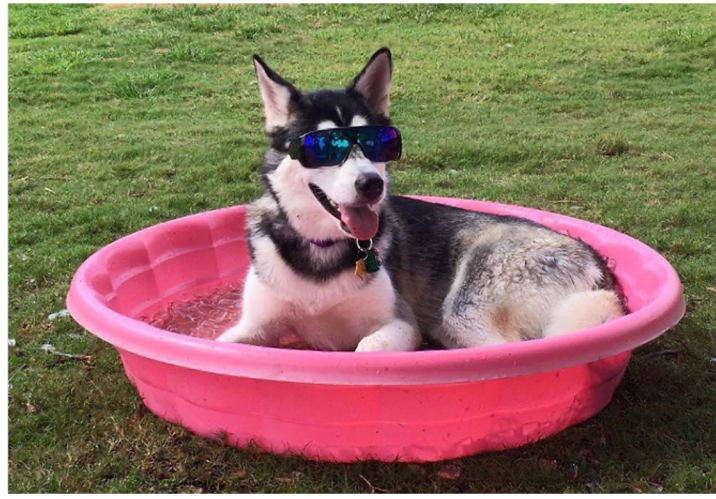

## **Pointer Review**

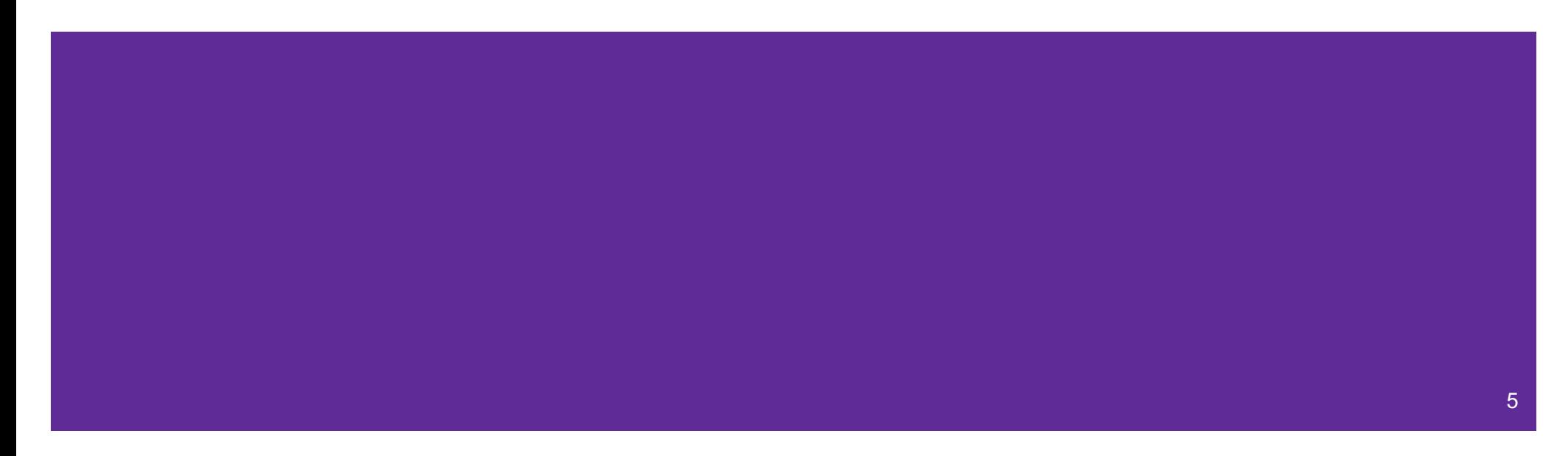

#### **Pointers**

- Data type that stores the address of (the lowest byte of) a datum
	- Can draw an arrow in memory diagrams from pointer to pointed to data, particularly if actual value (stored address) is unknown
- Common uses:
	- Reference to data allocated elsewhere (*e.g.*, malloc, literals, files)
	- Iterators (*e.g.*, data structure traversal)
	- Data abstraction (*e.g.*, head of linked list, function pointers)

#### **Pointer Syntax and Semantics**

- Declared as type\* name; or type \*name;
	- Doesn't matter, just be consistent
- $\bullet$  "Address-of" operator  $\&$  gets a variable's address
- "Dereference" operator  $\star$  refers to the pointed-to datum

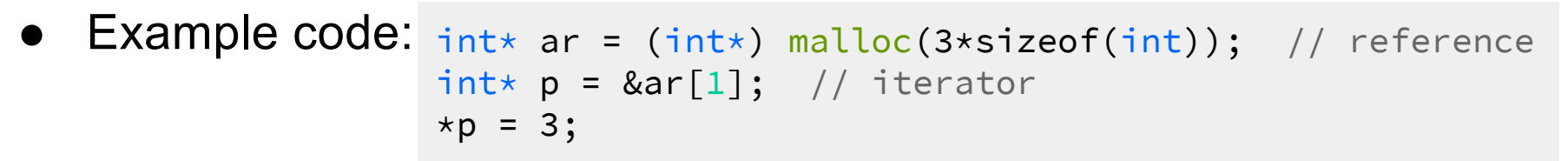

7

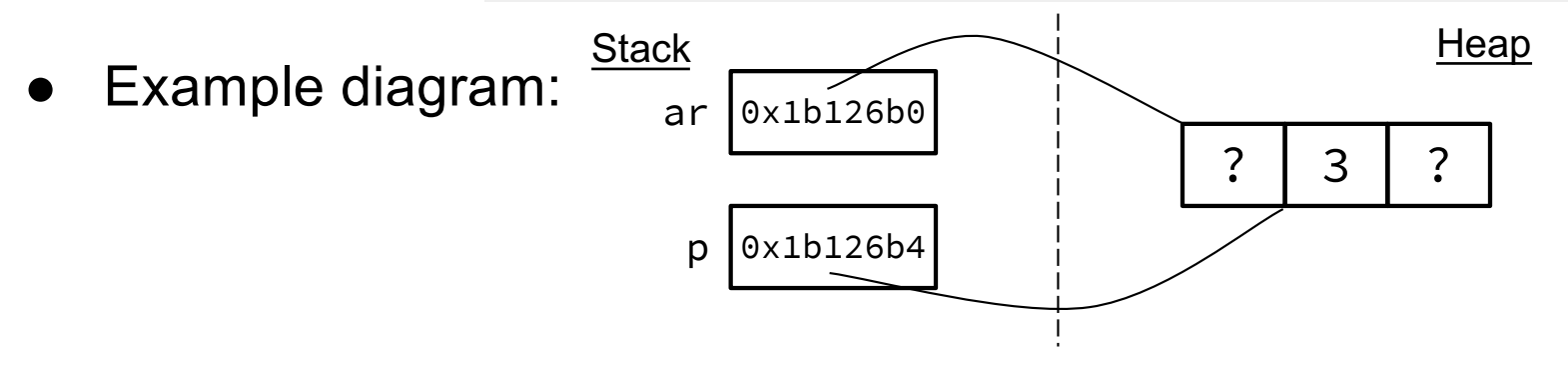

## **Output Parameters**

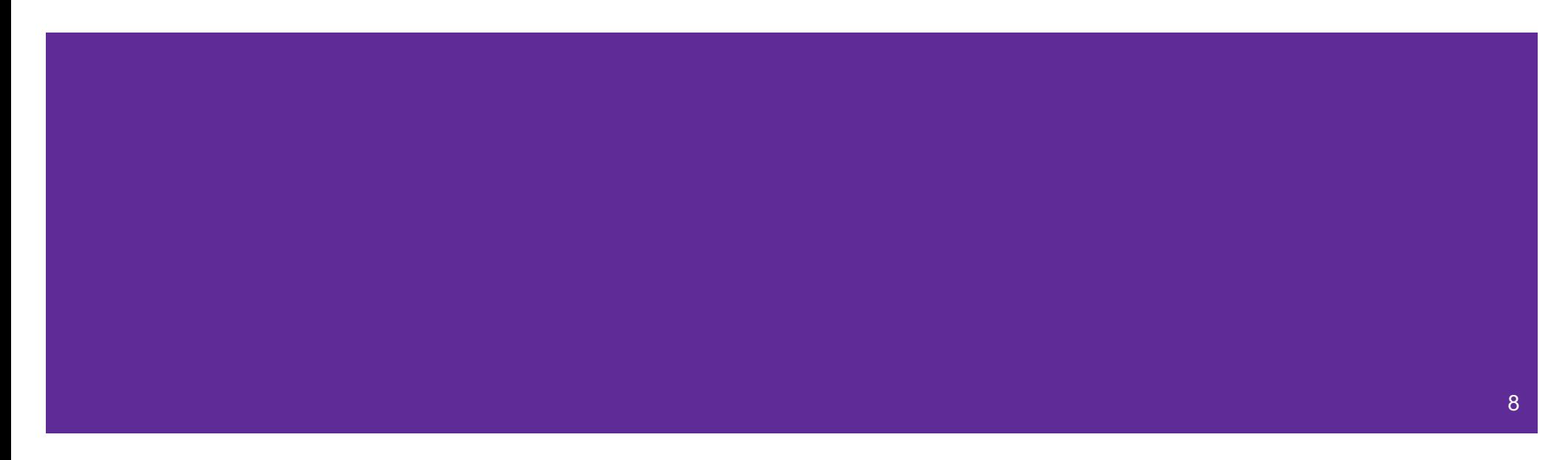

#### **Output Parameters**

- Recall: the return statement in a function passes a single value back through the %rax register
- An **output parameter** is a C idiom that emulates "returning values" through parameters:
	- An output parameter is a pointer *(i.e., the address of a location in* memory)
	- The function with this parameter must *dereference it* to change the value stored at that location
	- $\circ$  The new value is "returned" by persisting after the function returns
- Output parameters are the only way in C to achieve *returning multiple values*

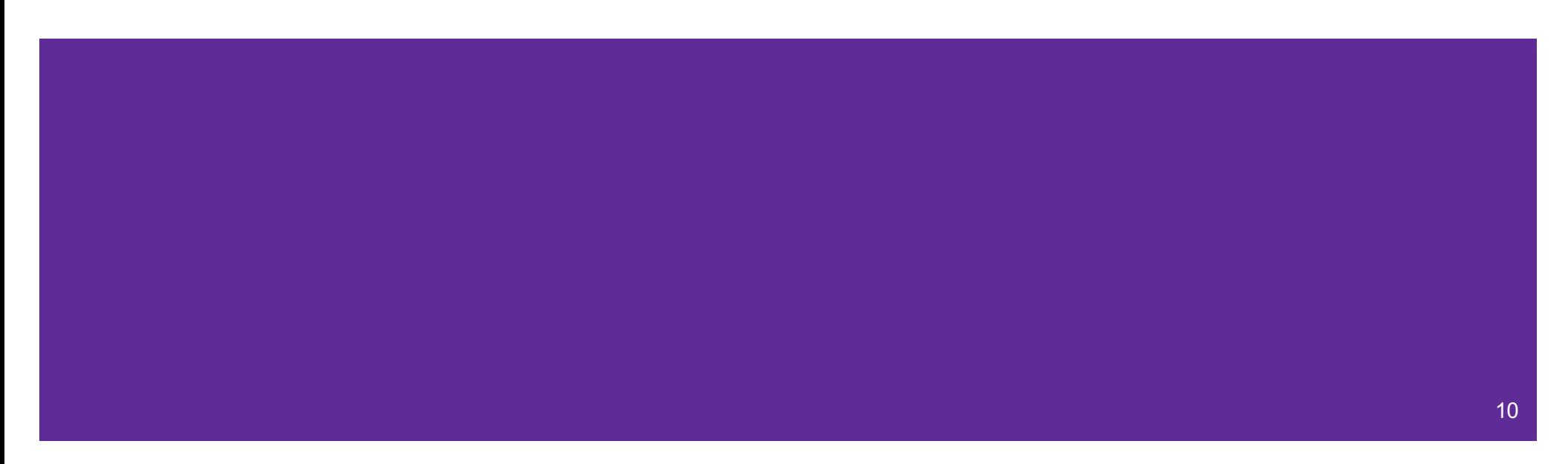

- Which parameters are output parameters? quotient and remainder
- What should go in the division blanks? &quot and &rem
- What should go in the printf blanks? quot and rem

```
void division(int numerator,
              int denominator,
              int* quotient,
              int* remainder) {
  *quotient = numerator / denominator;
  *remainder = numerator % denominator;
}
int main(int argc, char* argv[]) {
  int quot, rem;
  division(22, 5, _____, _____);
  printf("%d rem %d\n", _____, _____);
  return EXIT_SUCCESS;
}
```
● Draw out a memory diagram of the beginning of this call to division.

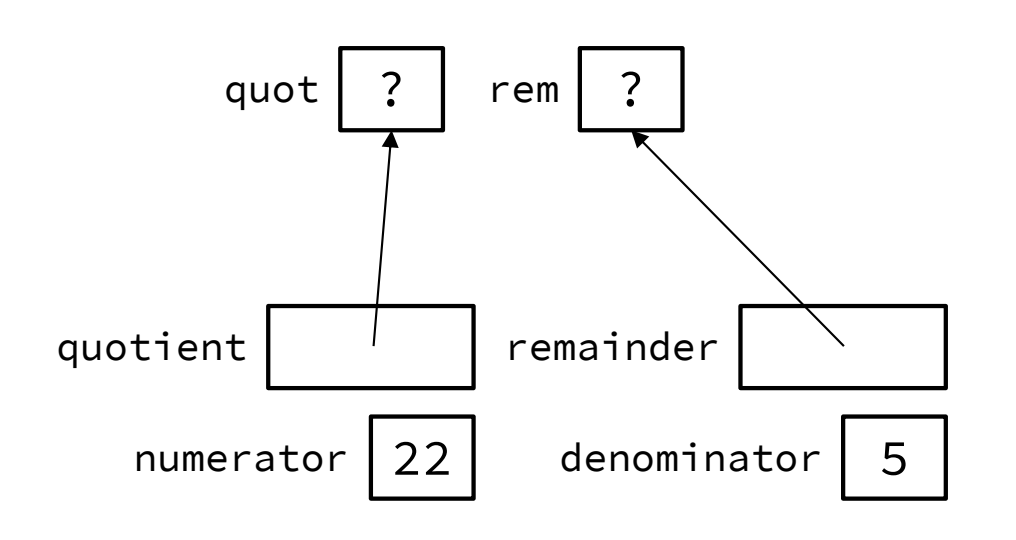

```
void division(int numerator,
              int denominator,
              int* quotient,
              int* remainder) {
  *quotient = numerator / denominator;*remainder = numerator % denominator;
}
int main(int argc, char* argv[]) {
  int quot, rem;
  division(22, 5, _____, _____);
  printf("%d rem %d\n", _____, _____);
  return EXIT_SUCCESS;
}
```
# **C-Strings**

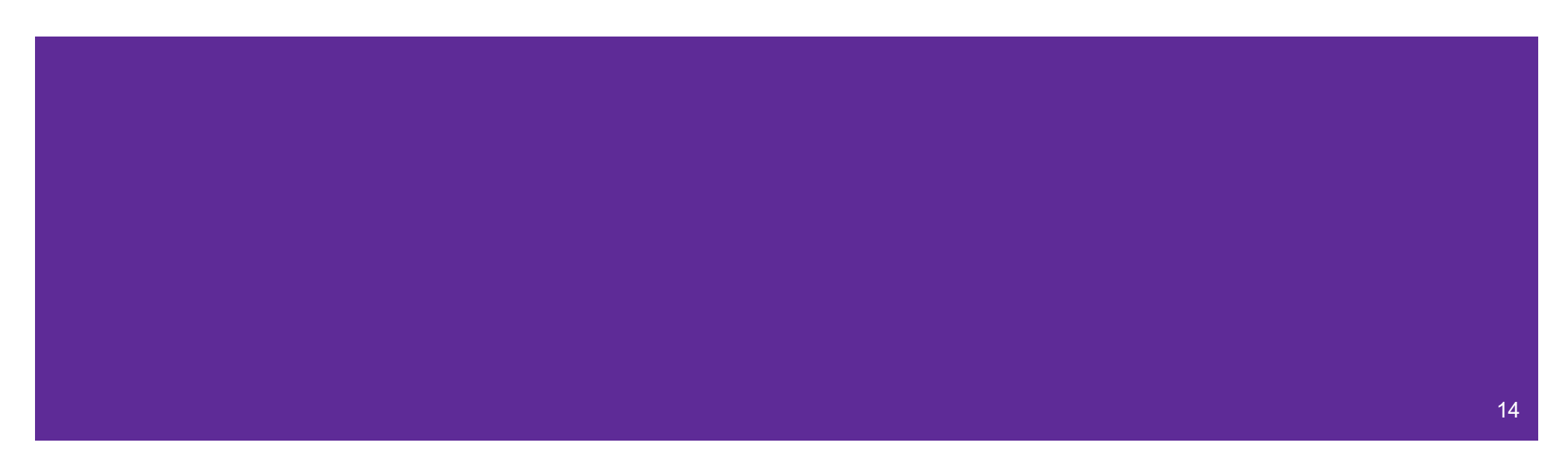

### **C-Strings**

#### char str\_name[size];

- A string in C is declared as an **array of characters** that is terminated by a null character '\0'
- When allocating space for a string, remember to add an extra element for the null character

#### **Initialization Examples**

Code:

```
// list initialization
char str1[6] = {'H','e','l','l','o',
'\0'};
// string literal initialization
char str2[6] = "Hello";
```
Memory:

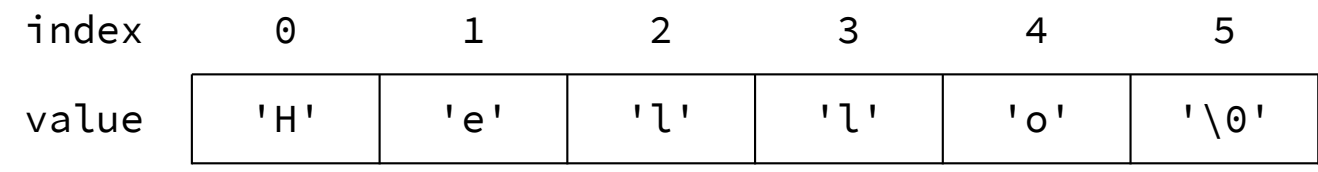

- Notes:
	- Both initialize the array *in the declaration scope* (*e.g.*, on the stack if a local var), though the latter can be thought of as copying the contents from the string literal into the array
	- The size 6 is *optional*, as it can be inferred from the initialization <sup>16</sup>

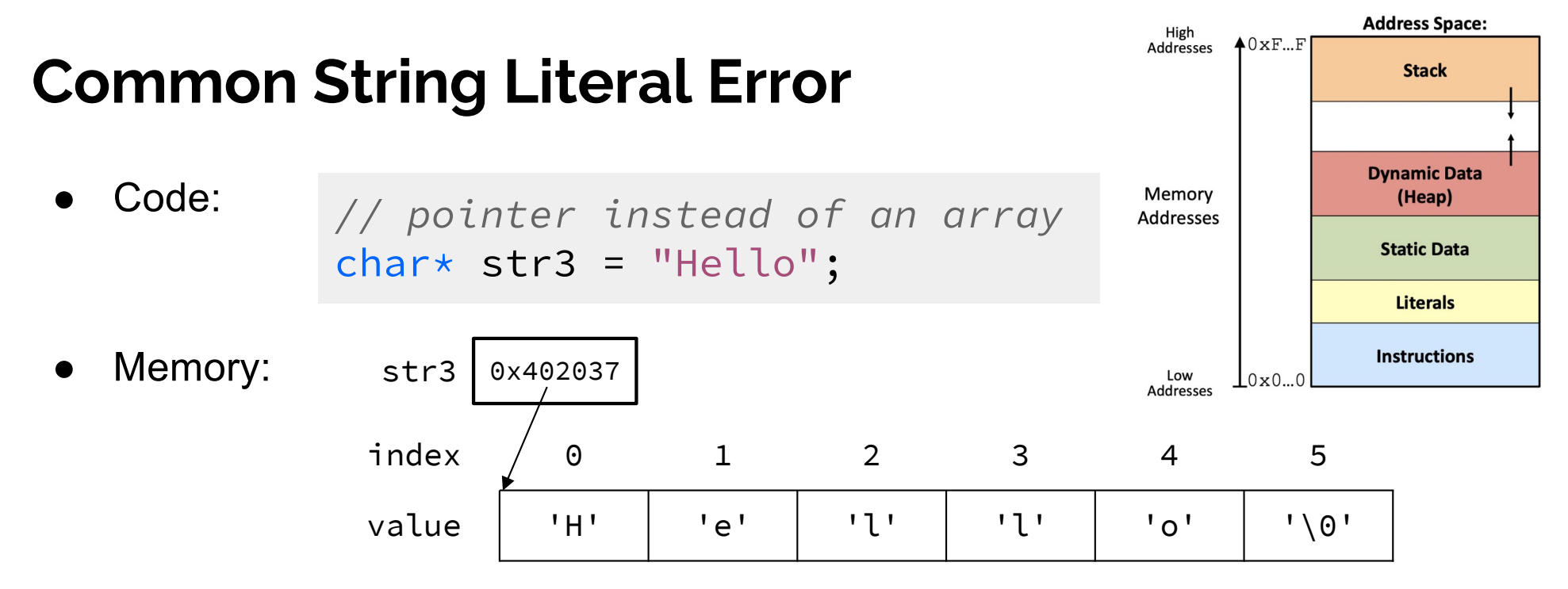

- Notes:
	- By default, using a string literal will allocate and initialize the character array in *read-only* memory (Literals)

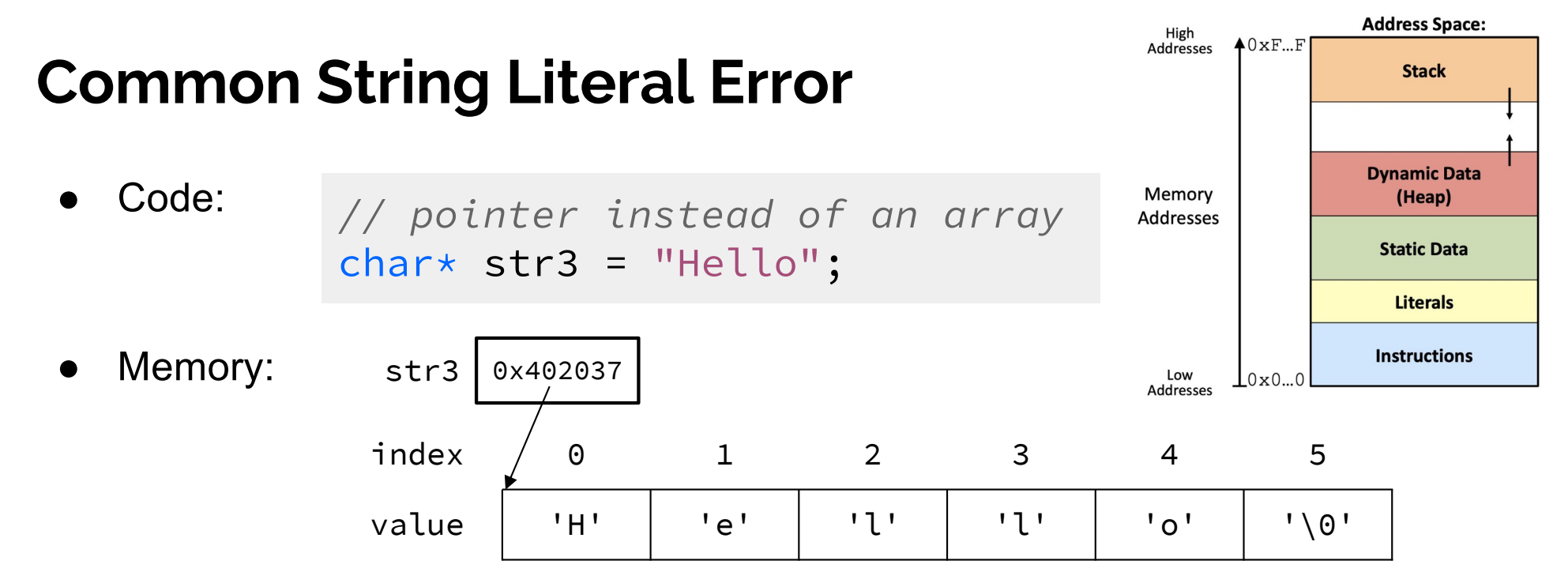

- Notes:
	- By default, using a string literal will allocate and initialize the character array in *read-only* memory (Literals)
	- o What would happen if we executed str3 [0] = 'J';? Segfault!

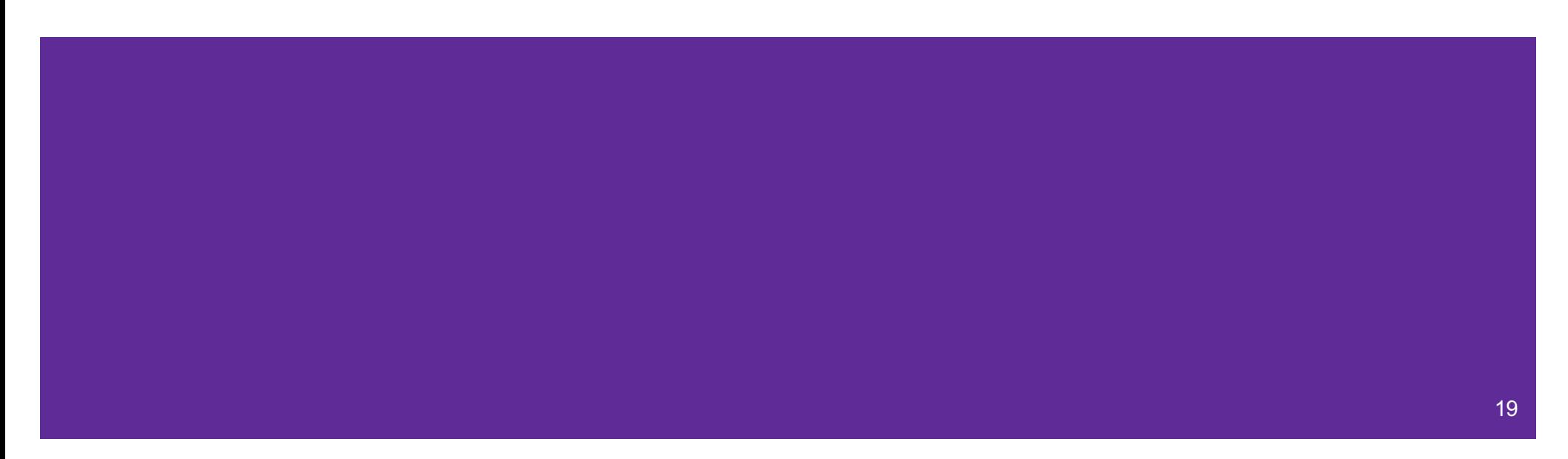

The following code has a bug. What's the problem, and how would you fix it?

```
void bar(char ch) {
 ch = '3';}
int main(int argc, char* argv[]) {
  char fav_class[] = "CSE331";
  bar(fav_class[5]);
  printf("%s\n", fav_class); // should print "CSE333"
  return EXIT_SUCCESS;
}
```
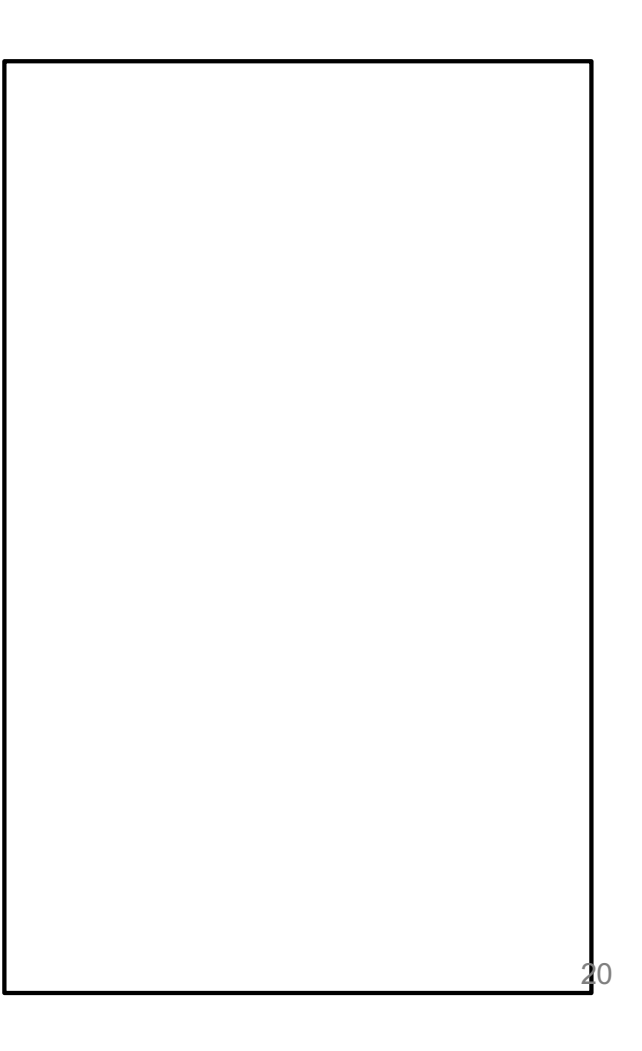

The following code has a bug. What's the problem, and how would you fix it?

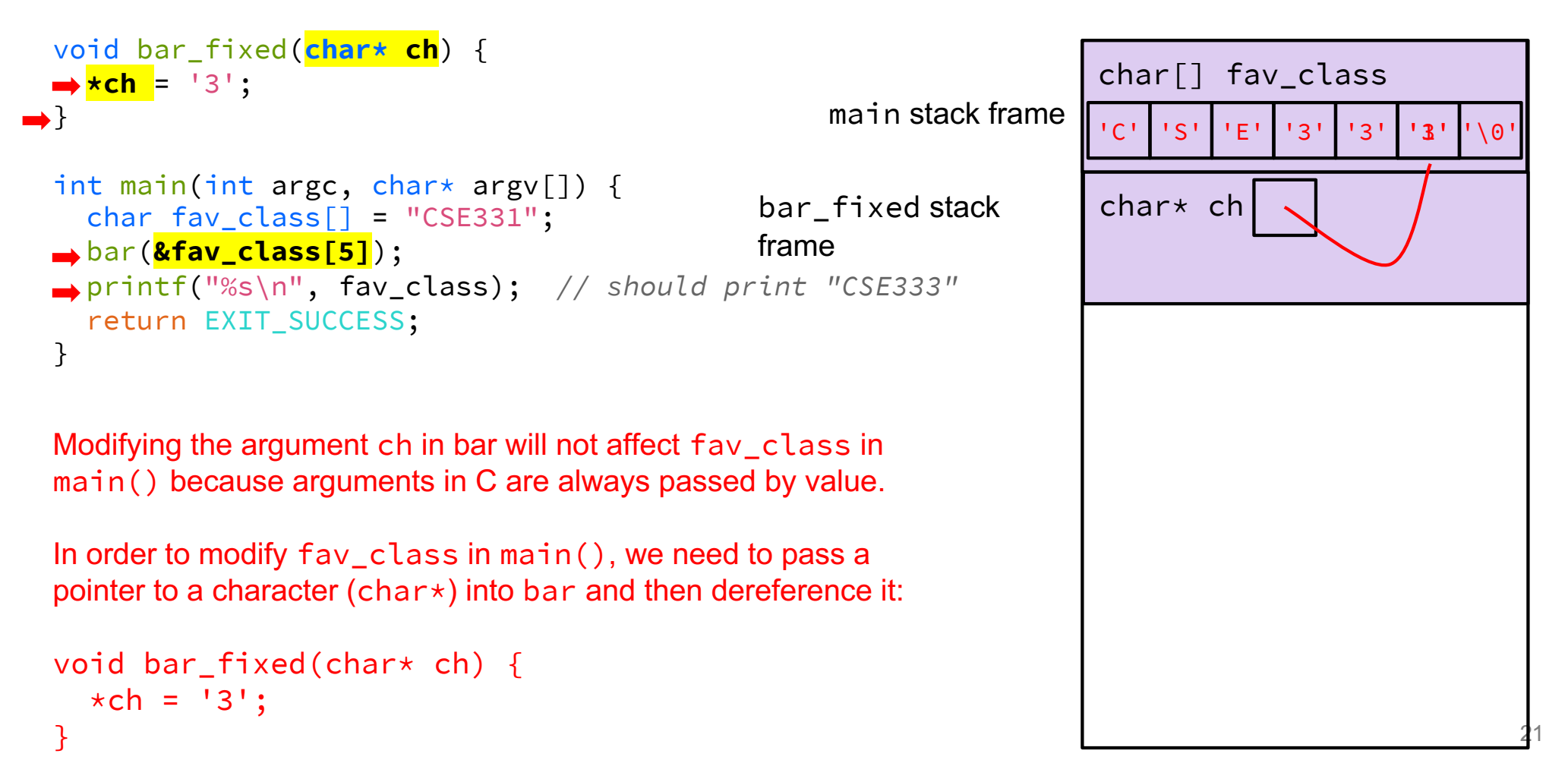

## **Function Pointers**

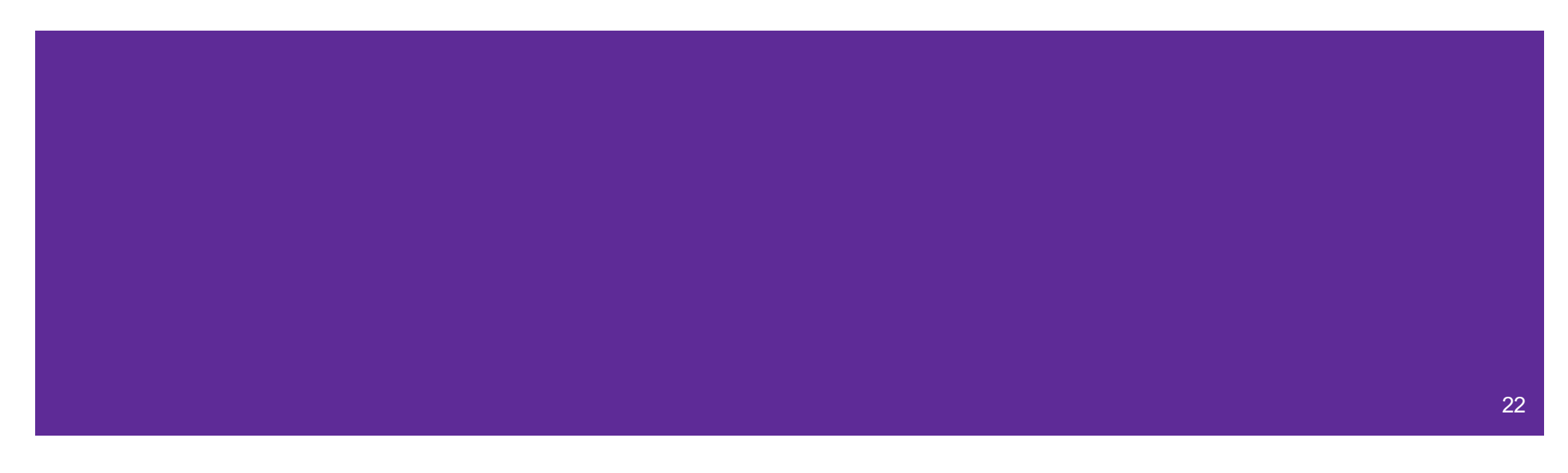

#### **Function Pointers**

- Pointers can store addresses of functions
	- Functions are just instructions in read-only memory, their names are pointers to this memory.
- Used when performing operations for a function to use
	- Like a comparator for a sorter to use in Java
	- Reduces redundancy

```
int one() { return 1; }
int two() { return 2; }
int three() { return 3; }
int get(int (*func_name)()) {
  return func_name();
}
int main(int argc, char* argv[]) {
  int res1 = get(one);int res2 = get(two);
  int res3 = get(three);
  printf("%d, %d, %d\n", res1, res2, res3);
  return EXIT_SUCCESS;
}
```
# **Setting Up git**

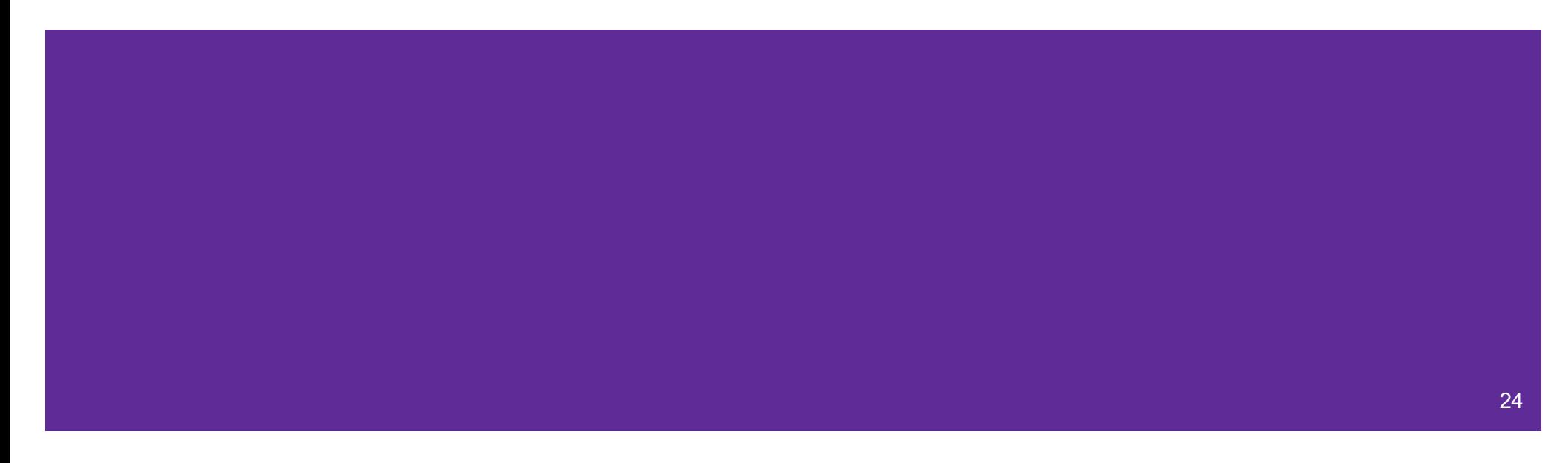

#### **gcc 11**

- CSE Lab machines and the attu cluster use gcc 11.
- As such we'll be using gcc 11 this quarter
- To verify that you're using gcc 11 run:
	- gcc -v or
	- gcc --version
- If you use the CSE Linux home VM, you should use the newer version even if you have an older one installed (*i.e.*, use 24wi).

#### **Git Repo Usage**

- Try to use the command line interface (not Gitlab's web interface)
- Only push files used to build your code to the repo
	- No executables, object files, etc.
	- Don't always use git add . to add all your local files
- Commit and push when an individual *chunk of work* is tested and done
	- Don't push after every edit
	- Don't only push once when everything is done

### **Using VS Code**

- Can install an extension that will allow you to directly edit files on a virtual machine (attu!)
- Will also be helpful to install the C/C++ extension for syntax highlighting
- To set up, visit [https://courses.cs.washington.edu/courses/cse333/24wi/resources/VSCode.](https://courses.cs.washington.edu/courses/cse333/24wi/resources/VSCode.pdf)p [d](https://courses.cs.washington.edu/courses/cse333/24wi/resources/VSCode.pdf)f

### **git/Gitlab Reference**

We have a page that details how to (1) set up Gitlab and (2) use git to manage your repo:

[https://courses.cs.washington.edu/courses/cse333/24wi/resources/git\\_tutoria](https://courses.cs.washington.edu/courses/cse333/24wi/resources/git_tutorial.html)l .html

We asked you to attempt your Gitlab setup ahead of time:

- If you didn't, please do so now on your CSE Linux environment setup
- If you did and ran into issues, we'll walk around to help you now